QUICKSCAN<sup>®</sup> MOBILE

## $3.1.4$ **Sending Configuration Strings from Host**

An alternative configuration method is provided in Appendix A using the RS-232 or USB-COM interface. This method is particularly useful when many devices need to be configured with the same settings. Batch files containing the desired parameter settings can be prepared to configure devices quickly and easily.

## **QUICKSCAN® MOBILE STAND ALONE SETUP**  $3.2$

Read the restore default parameters code below.

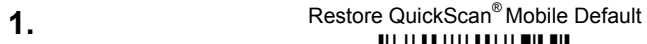

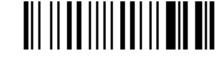

2. Read the codes below to set the radio address of the QuickScan® Mobile reader.

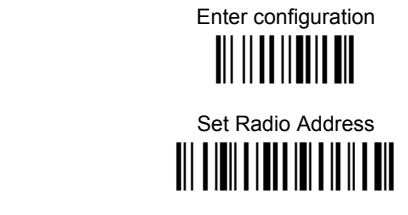

four digits for the QuickScan® Mobile Address (from 0000 to 1999).

All readers used in the same area must have different addresses.

 $\overline{\mathbf{4}}$ .

 $3.$ 

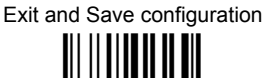

5. Read the Bind code to pair the QuickScan® Mobile to the cradle. The reader is dedicated to the cradle. Any previously bound reader will be excluded.

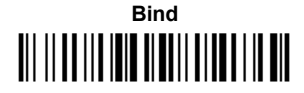

The yellow LED on the QuickScan® Mobile will blink; the reader is ready to be positioned onto the cradle.

6. Firmly position the reader onto the cradle within 10 seconds, a beep will be emitted, signaling that the cradle has been paired to the QuickScan<sup>®</sup> Mobile, and the yellow LED on the reader will go off.

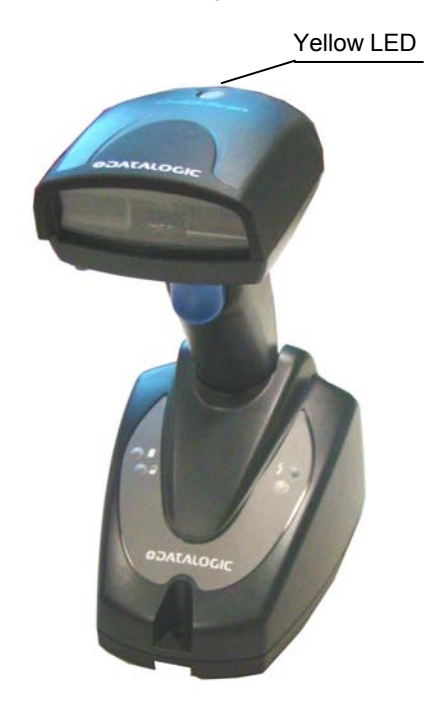

7. Read the cradle restore default code:

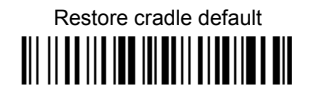

Go to par. 3.3 Interface Selection.

## **HEX / NUMERIC TABLE**

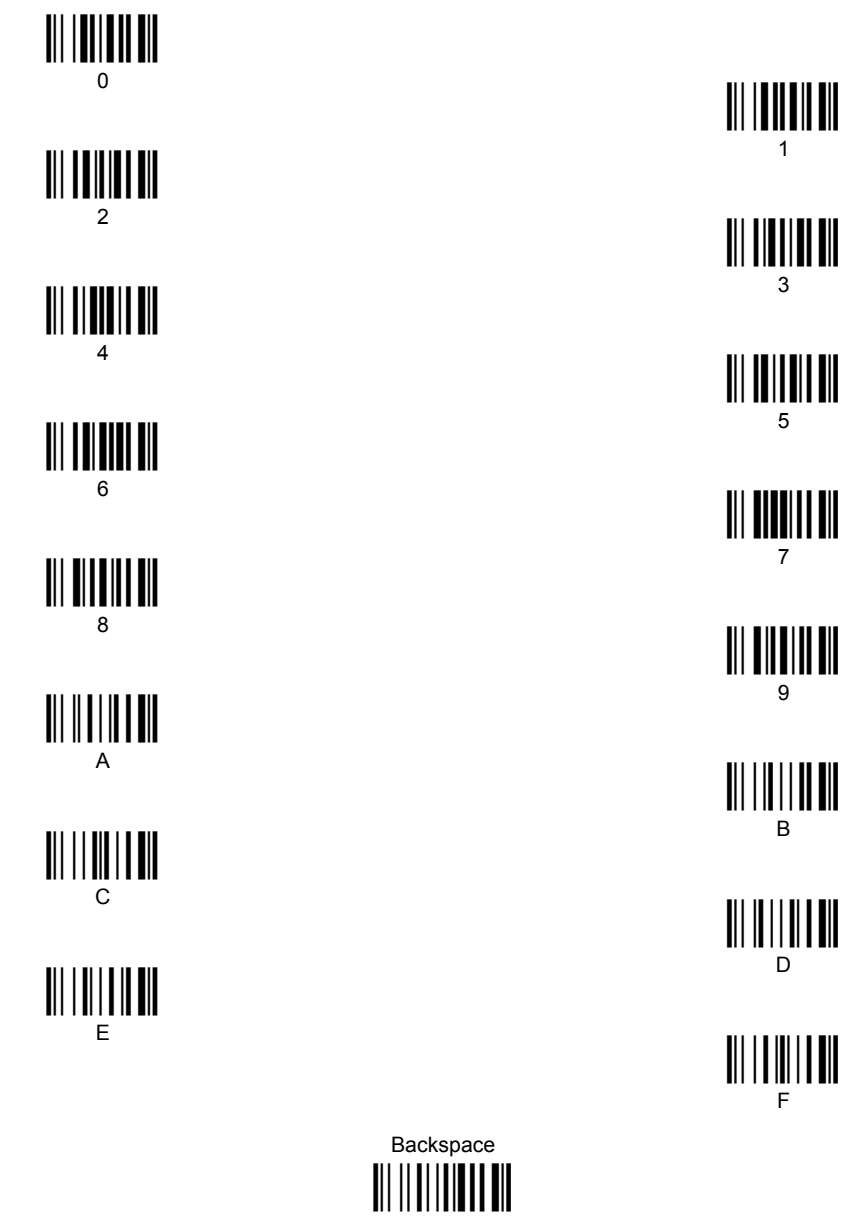

Cancels an incomplete configuration sequence